## **31st Workshop on JAXA Astrodynamics and Flight Mechanics For Speakers**

This symposium will be held using the breakout room function of zoom meeting. Please note that zoom version 5.3.0 or later is required.

## **Before the symposium, please do the following.**

1. Please register in advance for each date you will attend from the registration link below. [Monday, July 26]

[https://us02web.zoom.us/meeting/register/tZUsc-ChpzguEtG\\_ZHt793fiPzgR4T6jM5iu](https://us02web.zoom.us/meeting/register/tZUsc-ChpzguEtG_ZHt793fiPzgR4T6jM5iu) [Tuesday, July 27]

[https://us02web.zoom.us/meeting/register/tZctfuCorT8tHNxytP2\\_Qa7hC38L1TtYV2C0](https://us02web.zoom.us/meeting/register/tZctfuCorT8tHNxytP2_Qa7hC38L1TtYV2C0)

When you have registered, you will receive an email with a link to join.

2. Webcam, speaker, microphone is required. It is possible even if there is no webcam, but it is recommended to use it for smooth communication. Zoom can also be used with cameras, speakers, and microphones built-in PCs and smartphones, but since the built-in microphone is easy to pick up noise and environmental sounds and prone to howling, it is recommended to use a headset.

3. Download zoom app from homepage:<https://zoom.us/>

(the app is available on Windows, Mac, iPad, iPhone, Android)

4. Test zoom connection in advance. Zoom operation confirmation page:<https://zoom.us/test>

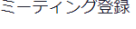

## $f$  y  $ln \alpha$

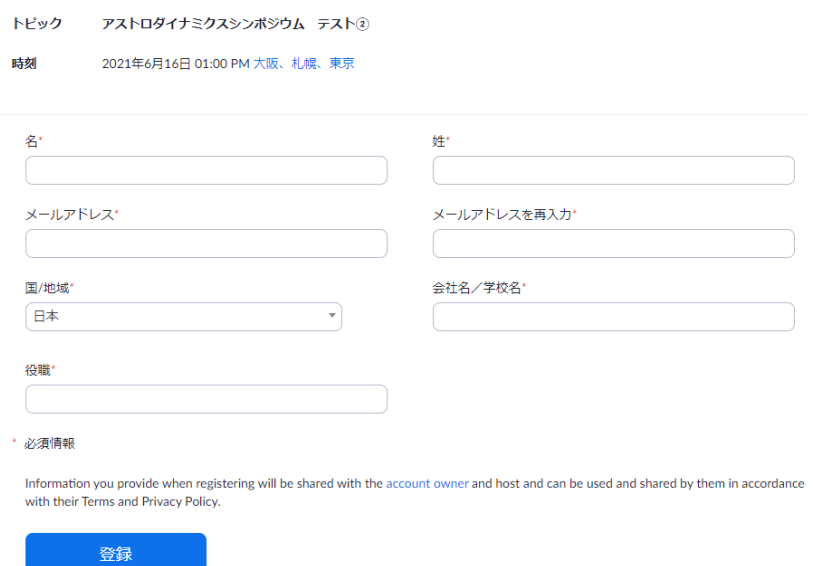

## **On the day of the symposium, please do as follows.**

1. You can enter the room from the following time. Please use the link sent by e-mail at the time of registration.

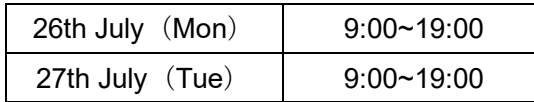

2. You will enter the main session first. Sessions other than the Special Session will be held in the following breakout rooms. You can move freely between the Main Session and Breakout Rooms.

Room A: Session A

Room B: Session B

Room C: Session C

Room for pre-confirmation: Room to check timer display, webcam, and screen sharing

3. Enter the breakout room of your session at least 5 minutes before the session starts and check the slides with notes.

4. Before starting your presentation, please share your presentation materials on the screen and confirm that the audio and screen information is transmitted to the chairperson and audience (it is desirable to check in advance in the room for pre-confirmation). Please start your presentation as instructed by the chairperson.

5. To share the screen, click the "Screen Sharing" button in the center of the screen and select the screen or application you want to share. Click "Stop Sharing" to end screen sharing. 6. The presentation time is 30 minutes including 10 minutes for Q&A. The chairperson may display a timer, but please manage the presentation time by yourself.

7. Recording and redistribution of delivered images and audio is prohibited.

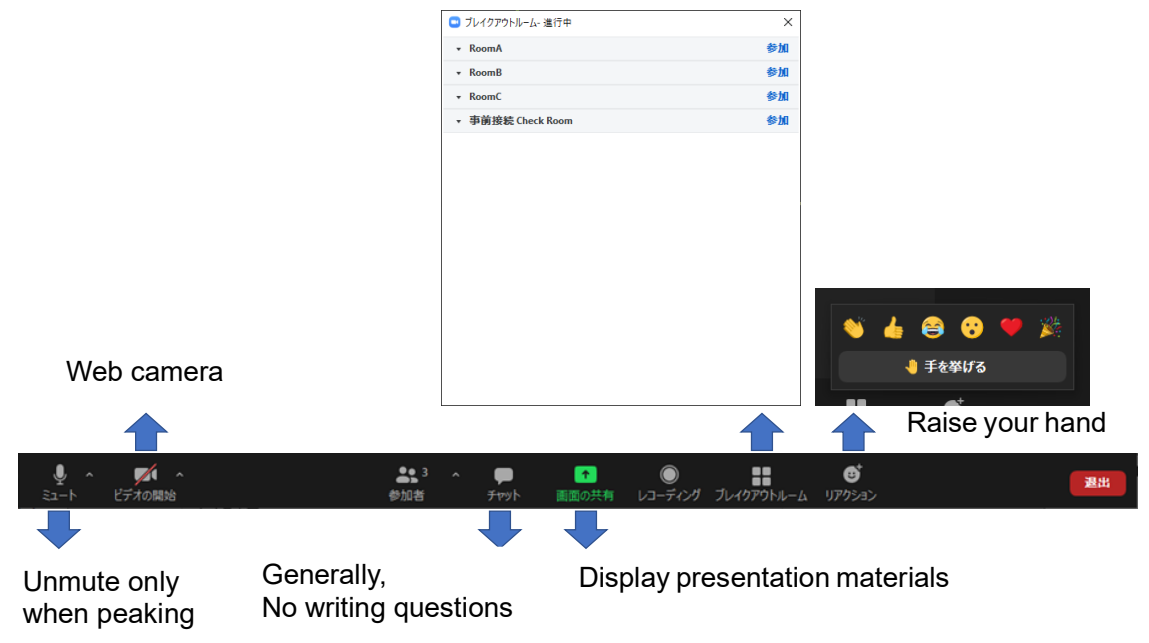